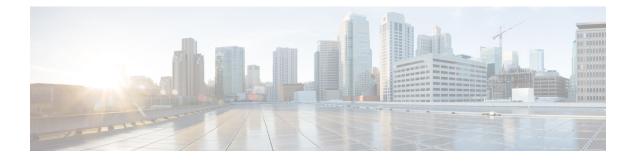

# **Managing Switch Stacks**

- Finding Feature Information, on page 1
- Prerequisites for Switch Stacks, on page 1
- Restrictions for Switch Stacks, on page 2
- Information About Switch Stacks, on page 2
- How to Configure a Switch Stack, on page 3
- Configuration Examples for Switch Stacks, on page 3
- Feature History and Information for Switch Stacks, on page 11

## **Finding Feature Information**

Your software release may not support all the features documented in this module. For the latest caveats and feature information, see Bug Search Tool and the release notes for your platform and software release. To find information about the features documented in this module, and to see a list of the releases in which each feature is supported, see the feature information table at the end of this module.

Use Cisco Feature Navigator to find information about platform support and Cisco software image support. To access Cisco Feature Navigator, go to https://cfnng.cisco.com/. An account on Cisco.com is not required.

## **Prerequisites for Switch Stacks**

- All the switches in the stack must be running the same license level as the active switch. For information about license levels, see the *System Management* section of this guide.
- All the switches in the switch stack must be running compatible software versions.

# **Restrictions for Switch Stacks**

## **Information About Switch Stacks**

### **Switch Stack Overview**

### Switch Stack Bridge ID and MAC Address

The MAC address of the determines the stack MAC address.

When the stack initializes, the MAC address of the determines the bridge ID that identifies the stack in the network.

If the changes, the MAC address of the new determines the new bridge ID and stack MAC address.

If the entire switch stack reloads, the switch stack uses the MAC address of the .

### **Persistent MAC Address on the Switch Stack**

**Note** You can also configure stack MAC persistency so that the stack MAC address never changes to the new MAC address, by using the **stack-mac persistent timer 0** command.

### **Upgrading a Switch Running Incompatible Software**

The auto-upgrade and auto-advise features enable a switch with software packages that are incompatible with the switch stack to be upgraded to a compatible software version so that it can join the switch stack.

### Switch Stack Management Connectivity

You manage the switch stack and the stack member interfaces through the . You can use the CLI, SNMP, and supported network management applications such as CiscoWorks. You cannot manage stack members on an individual basis.

# How to Configure a Switch Stack

### **Monitoring the Device Stack**

Table 1: Commands for Displaying Stack Information

| Command                              | Description                                                                                                    |
|--------------------------------------|----------------------------------------------------------------------------------------------------|
| show module                          | Displays summary informaton about the stack.                                                                                                    |
| show switch detail                   | Displays detailed information about the stack.                                                                                                    |
| show switch neighbors                | Displays the stack neighbors.                                                                                                    |
| show switch stack-ports<br>[summary] | Displays port information for the stack. Use the <b>summary</b> keyword to display the stack cable length, the stack link status, and the loopback status.                                                                                                    |
| show redundancy                      | Displays the redundant system and the current processor information.<br>The redundant system information includes the system uptime, standby<br>failures, switchover reason, hardware, configured and operating<br>redundancy mode. The current processor information displayed includes<br>the active location, the software state, the uptime in the current state and<br>so on. |
| show redundancy state                | Displays all the redundancy states of the active and standby devices.                                                                                                    |

# **Configuration Examples for Switch Stacks**

## **Switch Stack Configuration Scenarios**

Most of these switch stack configuration scenarios assume that at least two devices are connected through their StackWise ports.

#### **Table 2: Configuration Scenarios**

| Scenario | Result                                                            |                                                                    |
|----------|-------------------------------------------------------------------|--------------------------------------------------------------------|
|          | Connect two powered-on switch stacks through the StackWise ports. | Only one of the two active switches becomes the new active switch. |

| Scenario                                                                                   |                                                                                                    | Result                                                                                                    |
|--------------------------------------------------------------------------------------------|----------------------------------------------------------------------------------------------------|----------------------------------------------------------------------------------------------------|
| Active switch election<br>specifically determined<br>by the stack member<br>priority value | <ol> <li>Connect two switches through their<br/>StackWise ports.</li> <li>Use the switch stack-member-number<br/>priority new-priority-number command<br/>to set one stack member with a higher<br/>member priority value.</li> <li>Restart both member switches at the same<br/>time.</li> </ol>                                                                         | The stack member with the higher<br>priority value is elected active<br>switch.                                                                    |
| Active switch election<br>specifically determined<br>by the configuration file             | <ul> <li>Assuming that both member switches have<br/>the same priority value:</li> <li>1. Make sure that one stack member has a<br/>default configuration and that the other<br/>stack member has a saved (nondefault)<br/>configuration file.</li> <li>2. Restart both member switches at the same<br/>time.</li> </ul>                                                  | The stack member with the saved configuration file is elected active switch.                                                                       |
| Active switch election<br>specifically determined<br>by the MAC address                    | Assuming that both member switches have<br>the same priority value, configuration file, and<br>license level, restart both member switches at<br>the same time.                                                                                                    | The stack member with the lower MAC address is elected active switch .                                                                             |
| Stack member number<br>conflict                                                            | <ul> <li>Assuming that one stack member has a higher priority value than the other stack member:</li> <li>1. Ensure that both member switches have the same stack member number. If necessary, use the switch <i>current-stack-member-number renumber renumber new-stack-member-number command</i>.</li> <li>2. Restart both member switches at the same time.</li> </ul> | The stack member with the higher<br>priority value retains its stack<br>member number. The other stack<br>member has a new stack member<br>number. |
| Add a stack member                                                                         | <ol> <li>Power off the new switch.</li> <li>Through their StackWise ports, connect<br/>the new switch to a powered-on switch<br/>stack.</li> <li>Power on the new switch.</li> </ol>                                                                                                    | The active switch is retained. The<br>new switch is added to the switch<br>stack.                                                                  |
| Active switch failure                                                                      | Remove (or power off) the active switch.                                                                                                    |                                                                                                    |

| Scenario            |                                                                                                    | Result                                                                                                    |
|---------------------|----------------------------------------------------------------------------------------------------|----------------------------------------------------------------------------------------------------|
| Add member switches | <ol> <li>Through their StackWise ports, connect<br/>devices.</li> <li>Power on all devices.</li> </ol> | Two devices become active<br>switches. One active switch has<br>member switches. The other active<br>switch remains as a standalone<br>device.<br>Use the Mode button and port<br>LEDs on the device to identify<br>which devices are active switches<br>and which devices belong to each<br>active switch. |

## **Enabling the Persistent MAC Address Feature: Example**

This example shows how to configure the persistent MAC address feature for a 7-minute time delay and to verify the configuration:

| <pre>(config)# stack-mac persistent timer 7<br/>WARNING: The stack continues to use the base MAC of the old Master<br/>WARNING: as the stack MAC after a master switchover until the MAC</pre> |  |  |  |  |  |  |  |  |  |
|----------------------------------------------------------------------------------------------------|--|--|--|--|--|--|--|--|--|
| WARNING: persistency timer expires. During this time the Network<br>WARNING: Administrators must make sure that the old stack-mac does                                                         |  |  |  |  |  |  |  |  |  |
| WARNING: not appear elsewhere in this network domain. If it does,<br>WARNING: user traffic may be blackholed.                                                                                  |  |  |  |  |  |  |  |  |  |
| (config)# end<br># show switch                                                                                                    |  |  |  |  |  |  |  |  |  |
| # Show Switch<br>Switch/Stack Mac Address : 0016.4727.a900<br>Mac persistency wait time: 7 mins                                                                                                |  |  |  |  |  |  |  |  |  |
| H/W Current<br>Switch# Role Mac Address Priority Version State                                                                                                    |  |  |  |  |  |  |  |  |  |
| *1 0016.4727.a900 1 P2B Ready                                                                                                    |  |  |  |  |  |  |  |  |  |

### show switch stack-ports summary Command Output: Example

Only Port 1 on stack member 2 is disabled.

|   | show swite<br>#/ Stack |                | - <b>ports sum</b><br>bor Cabl | -      | Link | Sync   | #   | In                   |          |
|---|------------------------|----------------|--------------------------------|--------|------|--------|-----|----------------------|----------|
|   | Port#                  | Port<br>Status |                                | Length | OK   | Active | OK  | Changes<br>To LinkOK | Loopback |
| - |                        |                |                                |        |      |        |     |                      |          |
|   | 1/1                    | OK             | 3                              | 50 cm  | Yes  | Yes    | Yes | 1                    | No       |
|   | 1/2                    | Down           | None                           | 3 m    | Yes  | No     | Yes | 1                    | No       |
|   | 2/1                    | Down           | None                           | 3 m    | Yes  | No     | Yes | 1                    | No       |
|   | 2/2                    | OK             | 3                              | 50 cm  | Yes  | Yes    | Yes | 1                    | No       |
|   | 3/1                    | OK             | 2                              | 50 cm  | Yes  | Yes    | Yes | 1                    | No       |
|   | 3/2                    | OK             | 1                              | 50 cm  | Yes  | Yes    | Yes | 1                    | No       |

#### Managing Switch Stacks

| Field               | Description                                                                                                    |  |  |  |
|---------------------|----------------------------------------------------------------------------------------------------|--|--|--|
| Switch#/Port#       | Member number and its stack port number.                                                                                                    |  |  |  |
| Stack Port Status   | Status of the stack port.                                                                                                    |  |  |  |
|                     | • Absent—No cable is detected on the stack port.                                                                                                |  |  |  |
|                     | • Down—A cable is detected, but either no connected neighbor is up, or the stack port is disabled.                                              |  |  |  |
|                     | • OK—A cable is detected, and the connected neighbor is up.                                                                                     |  |  |  |
| Neighbor            | Switch number of the active member at the other end of the stack cable.                                                                         |  |  |  |
| Cable Length        | Valid lengths are 50 cm, 1 m, or 3 m.                                                                                                    |  |  |  |
|                     | If the switch cannot detect the cable length, the value is <i>no cable</i> . The cable might not be connected, or the link might be unreliable. |  |  |  |
| Link OK             | Whether the stack cable is connected and functional. There may or may not be a neighbor connected on the other end.                             |  |  |  |
|                     | The <i>link partner</i> is a stack port on a neighbor switch.                                                                                   |  |  |  |
|                     | • No—There is no stack cable connected to this port or the stack cable is not functional.                                                       |  |  |  |
|                     | • Yes—There is a functional stack cable connected to this port.                                                                                 |  |  |  |
| Link Active         | Whether a neighbor is connected on the other end of the stack cable.                                                                            |  |  |  |
|                     | • No—No neighbor is detected on the other end. The port cannot send traffic over this link.                                                     |  |  |  |
|                     | • Yes—A neighbor is detected on the other end. The port can send traffic over this link.                                                        |  |  |  |
| Sync OK             | Whether the link partner sends valid protocol messages to the stack port.                                                                       |  |  |  |
|                     | • No—The link partner does not send valid protocol messages to the stack port.                                                                  |  |  |  |
|                     | • Yes—The link partner sends valid protocol messages to the port.                                                                               |  |  |  |
| # Changes to LinkOK | The relative stability of the link.                                                                                                    |  |  |  |
|                     | If a large number of changes occur in a short period of time, link flapping can occur.                                                          |  |  |  |
| In Loopback         | Whether a stack cable is attached to a stack port on the member.                                                                                |  |  |  |
|                     | • No—At least one stack port on the member has an attached stack cable.                                                                         |  |  |  |
|                     | • Yes—None of the stack ports on the member has an attached stack cable.                                                                        |  |  |  |

#### Table 3: show switch stack-ports summary Command Output

### **Software Loopback: Examples**

In a stack with three members, stack cables connect all the members:

#### # show switch stack-ports summary #

| "<br>Sw#/Port# | Port<br>Status | Neighbor | Cable<br>Length | Link<br>OK | Link<br>Active | Sync<br>OK | #Changes<br>To LinkOK | In<br>Loopback |  |
|----------------|----------------|----------|-----------------|------------|----------------|------------|-----------------------|----------------|--|
|                |                |          |                 |            |                |            |                       |                |  |
| 1/1            | OK             | 3        | 50 cm           | Yes        | Yes            | Yes        | 1                     | No             |  |
| 1/2            | OK             | 2        | 3 m             | Yes        | Yes            | Yes        | 1                     | No             |  |
| 2/1            | OK             | 1        | 3 m             | Yes        | Yes            | Yes        | 1                     | No             |  |
| 2/2            | OK             | 3        | 50 cm           | Yes        | Yes            | Yes        | 1                     | No             |  |
| 3/1            | OK             | 2        | 50 cm           | Yes        | Yes            | Yes        | 1                     | No             |  |
| 3/2            | OK             | 1        | 50 cm           | Yes        | Yes            | Yes        | 1                     | No             |  |
|                |                |          |                 |            |                |            |                       |                |  |

#### If you disconnect the stack cable from Port 1 on Switch 1, these messages appear:

01:09:55: %STACKMGR-4-STACK LINK CHANGE: Stack Port 2 Switch 3 has changed to state DOWN 01:09:56: %STACKMGR-4-STACK\_LINK\_CHANGE: Stack Port 1 Switch 1 has changed to state DOWN

| # show sw<br># | itch sta | ck-ports s | ummary   |      |        |      |           |          |
|----------------|----------|------------|----------|------|--------|------|-----------|----------|
| Sw#/Port#      | Port     | Neighbor   | Cable    | Link | Link   | Sync | #Changes  | In       |
|                | Status   |            | Length   | OK   | Active | OK   | To LinkOK | Loopback |
|                |          |            |          |      |        |      |           |          |
| 1/1            | Absent   | None       | No cable | No   | No     | No   | 1         | No       |
| 1/2            | OK       | 2          | 3 m      | Yes  | Yes    | Yes  | 1         | No       |
| 2/1            | OK       | 1          | 3 m      | Yes  | Yes    | Yes  | 1         | No       |
| 2/2            | OK       | 3          | 50 cm    | Yes  | Yes    | Yes  | 1         | No       |
| 3/1            | OK       | 2          | 50 cm    | Yes  | Yes    | Yes  | 1         | No       |
| 3/2            | Down     | None       | 50 cm    | No   | No     | No   | 1         | No       |

#### If you disconnect the stack cable from Port 2 on Switch 1, the stack splits.

Switch 2 and Switch 3 are now in a two-member stack connected through stack cables:

#### # show sw stack-ports summary

| #<br>Sw#/Port# | Port<br>Status | Neighbor | Cable<br>Length | Link<br>OK | Link<br>Active | Sync<br>OK | #Changes<br>To LinkOK | In<br>Loopback |
|----------------|----------------|----------|-----------------|------------|----------------|------------|-----------------------|----------------|
|                |                |          |                 |            |                |            |                       |                |
| 2/1            | Down           | None     | 3 m             | No         | No             | No         | 1                     | No             |
| 2/2            | OK             | 3        | 50 cm           | Yes        | Yes            | Yes        | 1                     | No             |
| 3/1            | OK             | 2        | 50 cm           | Yes        | Yes            | Yes        | 1                     | No             |
| 3/2            | Down           | None     | 50 cm           | No         | No             | No         | 1                     | No             |

#### Switch 1 is a standalone switch:

#

#### # show switch stack-ports summary

| Sw#/Port# | Port<br>Status | Neighbor | Cable<br>Length |    |    | -  | #Changes<br>To LinkOK |     |
|-----------|----------------|----------|-----------------|----|----|----|-----------------------|-----|
|           |                |          |                 |    |    |    |                       |     |
| 1/1       | Absent         | None     | No cable        | No | No | No | 1                     | Yes |
| 1/2       | Absent         | None     | No cable        | No | No | No | 1                     | Yes |

### Software Loopback with Connected Stack Cables: Examples

• On Port 1 on Switch 1, the port status is *Down*, and a cable is connected.

On Port 2 on Switch 1, the port status is Absent, and no cable is connected.

| <pre># show switch stack-ports summary #</pre> |                |              |                   |            |                |            |                       |                |  |  |
|------------------------------------------------|----------------|--------------|-------------------|------------|----------------|------------|-----------------------|----------------|--|--|
| Sw#/Port#                                      | Port<br>Status | Neighbor     | Cable<br>Length   | Link<br>OK | Link<br>Active | Sync<br>OK | #Changes<br>To LinkOK | In<br>Loopback |  |  |
| 1/1<br>1/2                                     | Down<br>Absent | None<br>None | 50 Cm<br>No cable | No<br>No   | No<br>No       | No<br>No   | 1<br>1                | No<br>No       |  |  |

- In a *physical loopback*, a cable connects both stack ports on a switch. You can use this configuration to test
  - Cables on a switch that is running properly
  - Stack ports with a cable that works properly

#### # show switch stack-ports summary

| "<br>Sw#/Port# | Port<br>Status | Neighbor | Cable<br>Length | Link<br>OK | Link<br>Active | -   |   | In<br>Loopback |
|----------------|----------------|----------|-----------------|------------|----------------|-----|---|----------------|
|                |                |          |                 |            |                |     |   |                |
| 2/1            | OK             | 2        | 50 cm           | Yes        | Yes            | Yes | 1 | No             |
| 2/2            | OK             | 2        | 50 cm           | Yes        | Yes            | Yes | 1 | No             |

The port status shows that

- Switch 2 is a standalone switch.
- The ports can send and receive traffic.

### Software Loopback with no Connected Stack Cable: Example

| # | show | switch | stack-ports | summary |
|---|------|--------|-------------|---------|
|---|------|--------|-------------|---------|

| #         |        |          |          |      |        |      |           |          |
|-----------|--------|----------|----------|------|--------|------|-----------|----------|
| Sw#/Port# | Port   | Neighbor | Cable    | Link | Link   | Sync | #Changes  | In       |
|           | Status |          | Length   | OK   | Active | OK   | To LinkOK | Loopback |
|           |        |          |          |      |        |      |           |          |
| 1/1       | Absent | None     | No cable | No   | No     | No   | 1         | Yes      |
| 1/2       | Absent | None     | No cable | No   | No     | No   | 1         | Yes      |

### Finding a Disconnected Stack Cable: Example

Stack cables connect all stack members. Port 2 on Switch 1 connects to Port 1 on Switch 2.

This is the port status for the members:

```
# show switch stack-ports summary
#
```

|           | Status |          | Length | OK   | Active | OK   | To LinkOK | Loopback |
|-----------|--------|----------|--------|------|--------|------|-----------|----------|
| Sw#/Port# | Port   | Neighbor | Cable  | Link | Link   | Sync | #Changes  | In       |

| 1/1 | OK | 2 | 50 cm | Yes | Yes | Yes | 0 | No |
|-----|----|---|-------|-----|-----|-----|---|----|
| 1/2 | OK | 2 | 50 cm | Yes | Yes | Yes | 0 | No |
| 2/1 | OK | 1 | 50 cm | Yes | Yes | Yes | 0 | No |
| 2/2 | OK | 1 | 50 cm | Yes | Yes | Yes | 0 | No |

#### If you disconnect the cable from Port 2 on Switch 1, these messages appear:

%STACKMGR-4-STACK\_LINK\_CHANGE: Stack Port 1 Switch 2 has changed to state DOWN %STACKMGR-4-STACK\_LINK\_CHANGE: Stack Port 2 Switch 1 has changed to state DOWN

This is now the port status:

| # show sw<br># | itch sta | ck-ports s | ummary   |      |        |      |           |          |
|----------------|----------|------------|----------|------|--------|------|-----------|----------|
| Sw#/Port#      | Port     | Neighbor   | Cable    | Link | Link   | Sync | #Changes  | In       |
|                | Status   |            | Length   | OK   | Active | OK   | To LinkOK | Loopback |
|                |          |            |          |      |        |      |           |          |
| 1/1            | OK       | 2          | 50 cm    | Yes  | Yes    | Yes  | 1         | No       |
| 1/2            | Absent   | None       | No cable | No   | No     | No   | 2         | No       |
| 2/1            | Down     | None       | 50 cm    | No   | No     | No   | 2         | No       |
| 2/2            | OK       | 1          | 50 cm    | Yes  | Yes    | Yes  | 1         | No       |

Only one end of the cable connects to a stack port, Port 1 on Switch 2.

- The *Stack Port Status* value for Port 2 on Switch 1 is *Absent*, and the value for Port 1 on Switch 2 is *Down*.
- The Cable Length value is No cable.

Diagnosing the problem:

- Verify the cable connection for Port 2 on Switch 1.
- Port 2 on Switch 1 has a port or cable problem if
  - The In Loopback value is Yes.
- or

#

• The Link OK, Link Active, or Sync OK value is No.

### Fixing a Bad Connection Between Stack Ports: Example

Stack cables connect all members. Port 2 on Switch 1 connects to Port 1 on Switch 2.

This is the port status:

# show switch stack-ports summary

| sw#/Port# | Port<br>Status | Neighbor | Cable<br>Length | Link<br>OK |     | -   | #Changes<br>To LinkOK | In<br>Loopback |
|-----------|----------------|----------|-----------------|------------|-----|-----|-----------------------|----------------|
| 1/1       | 0K             | 2        | 50 cm           | Yes        | Yes | Yes | 1                     | No             |
| 1/2       | Down           | None     | 50 cm           | No         | No  | No  | 2                     | No             |
| 2/1       | Down           | None     | 50 cm           | No         | No  | No  | 2                     | No             |

2/2 OK 1 50 cm Yes Yes 1 No

Diagnosing the problem:

- The Stack Port Status value is Down.
- Link OK, Link Active, and Sync OK values are No.
- The Cable Length value is 50 cm. The switch detects and correctly identifies the cable.

The connection between Port 2 on Switch 1 and Port 1 on Switch 2 is unreliable on at least one of the connector pins.

## **Additional References for Switch Stacks**

#### **Related Documents**

| Related Topic                           | Document<br>Title |
|-----------------------------------------|-------------------|
| Cabling and powering on a switch stack. |                   |

#### **Error Message Decoder**

| Description                                                                                                    | Link                                                         |
|----------------------------------------------------------------------------------------------------|--------------------------------------------------------------|
| To help you research and resolve system<br>error messages in this release, use the Error<br>Message Decoder tool. | https://www.cisco.com/cgi-bin/Support/Errordecoder/index.cgi |

#### **Standards and RFCs**

| Standard/RFC | Title |
|--------------|-------|
| None         |       |

#### MIBs

| МІВ      | MIBs Link                                                                                                    |
|----------|----------------------------------------------------------------------------------------------------|
| release. | To locate and download MIBs for selected platforms, Cisco IOS releases, and , use Cisco MIB Locator found at the following URL: http://www.cisco.com/go/mibs |

#### **Technical Assistance**

| Description                                                                                                    | Link                         |
|----------------------------------------------------------------------------------------------------|------------------------------|
| The Cisco Support website provides extensive online resources, including documentation and tools for troubleshooting and resolving technical issues with Cisco products and technologies.                                                                            | http://www.cisco.com/support |
| To receive security and technical information about your products, you can<br>subscribe to various services, such as the Product Alert Tool (accessed from<br>Field Notices), the Cisco Technical Services Newsletter, and Really Simple<br>Syndication (RSS) Feeds. |                              |
| Access to most tools on the Cisco Support website requires a Cisco.com user ID and password.                                                                                                    |                              |

# **Feature History and Information for Switch Stacks**

The following table provides release information about the feature or features described in this module. This table lists only the software release that introduced support for a given feature in a given software release train. Unless noted otherwise, subsequent releases of that software release train also support that feature.

Use the Cisco Feature Navigator to find information about platform support and Cisco software image support. To access Cisco Feature Navigator, go to www.cisco.com/go/cfn. An account on Cisco.com is not required

Table 4: Feature Information for Switch Stacks

| Release | Feature      | Feature Information                                                                                                    |
|---------|--------------|----------------------------------------------------------------------------------------------------|
|         | Switch Stack | A switch stack can have up to eight<br>stacking-capable switches connected through<br>their StackWise ports. The stack members<br>work together as a unified system. Layer 2 and<br>Layer 3 protocols present the entire switch<br>stack as a single entity to the network. |